## Personal Bookings

## How can I confirm a room booking?

- Each personal booking must be reconfirmed by the students themselves so that the booking remains in place.
- Open your agenda and click on "Reconfirm".
- Reconfirmation is only possible via the **university's internal internet access**. The reconfirmation can take place **60 minutes before and up to 10 minutes after the start of the event**.

| =                       | ■ Agenda for Max Mustermann :              |
|-------------------------|--------------------------------------------|
| Thursday August 3, 2023 |                                            |
|                         | 12:30 PM - 1:00 PM                         |
|                         | Reservation                                |
|                         | in Studio 03                               |
|                         | <b>Participant</b> : Max Mustermann (9999) |
|                         | 🗢 Reconfirm                                |

• The color of the category changes. A provisional personal booking has become a confirmed personal booking.

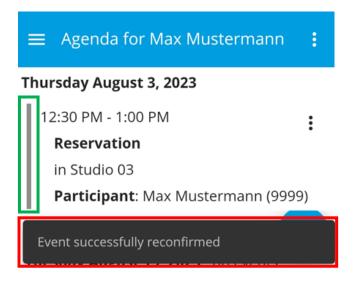

• If reconfirmation has not taken place, the **booking will be cancelled automatically**.